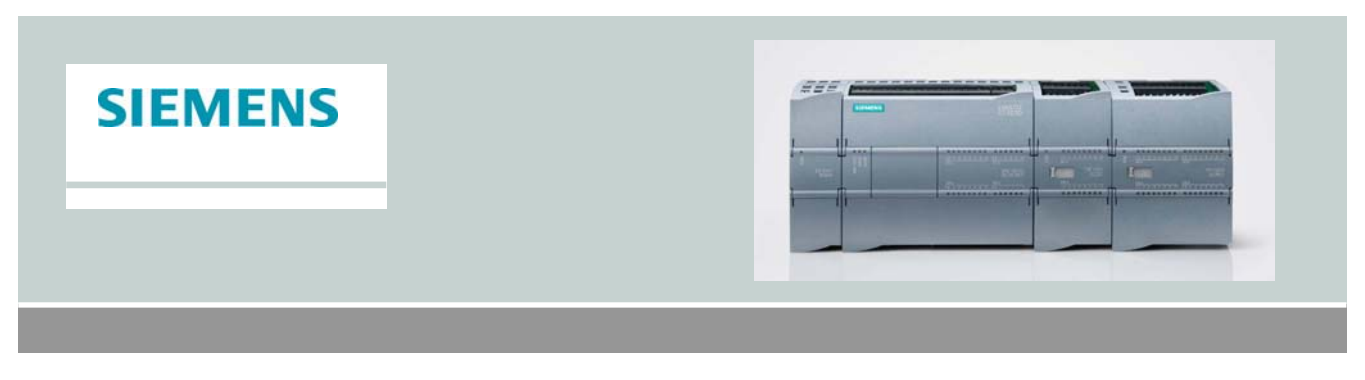

# Come si può assegnare l'indirizzo IP ad un S7-1200?

Da accessi online o dall'etichetta sul PLC verificare il MAC address

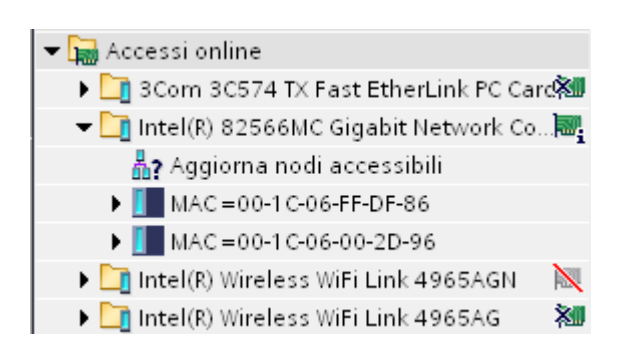

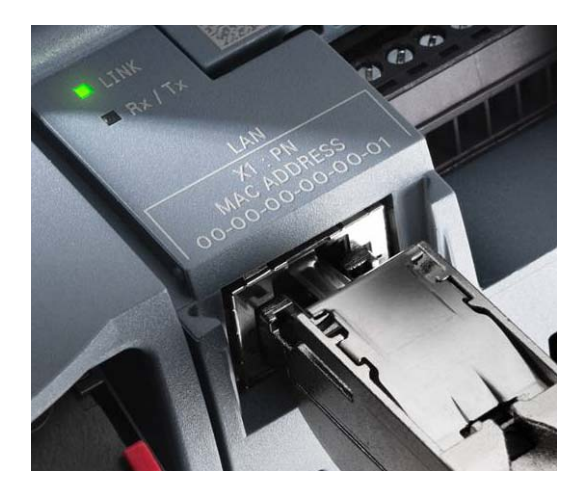

### Esistono due metodi:

#### Metodo 1:

Aprire un progetto vuoto e aggiungere un nuovo dispositivo

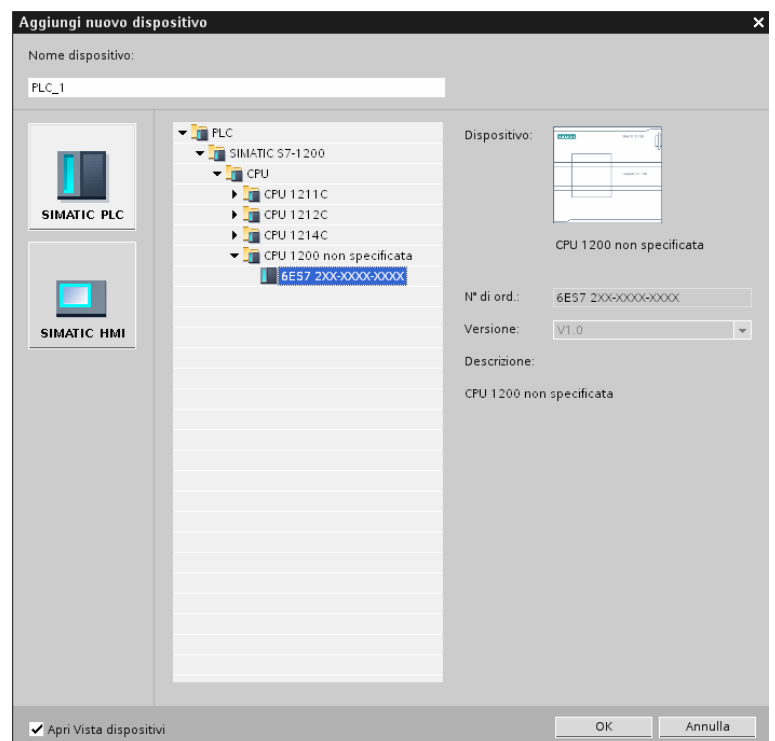

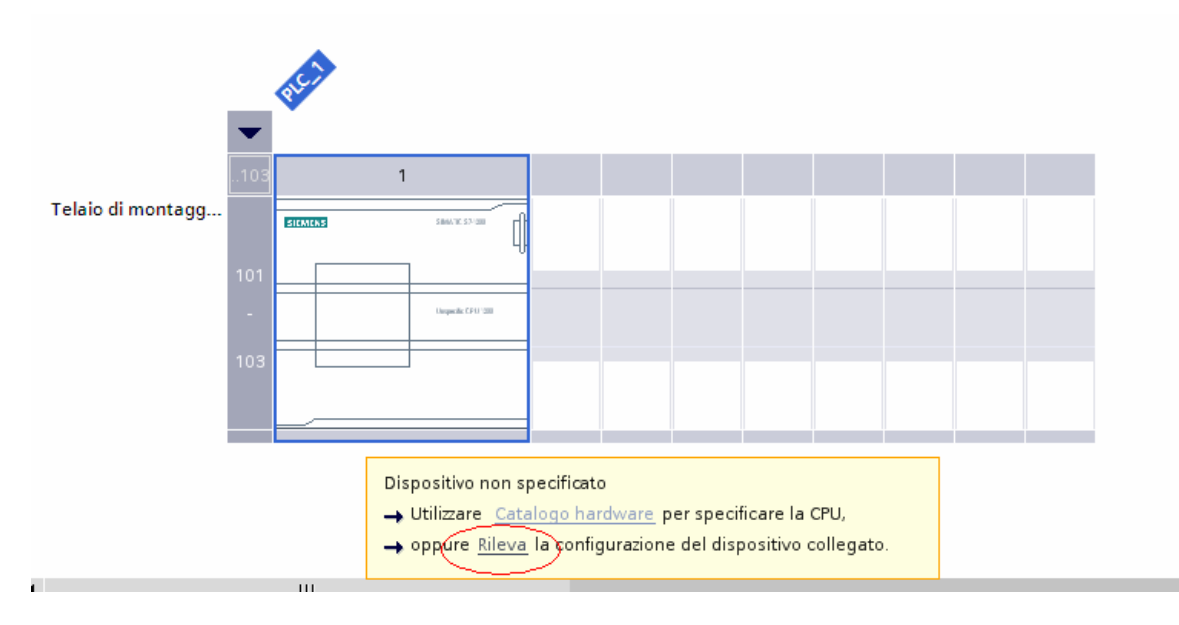

# Usare la funzione rileva

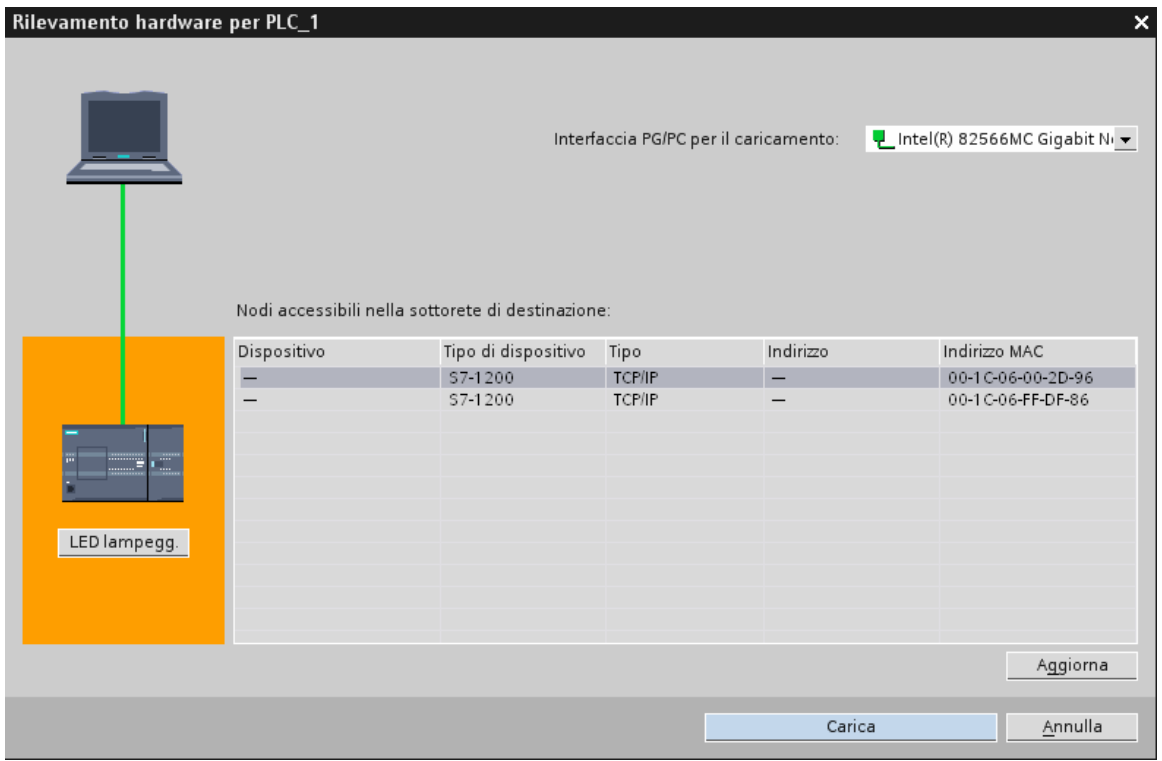

Selezionare la CPU desiderata, per scegliere la CPU è possibile far lampeggiare i led della CPU attraverso il tasto LED lampegg

Dopo aver selezionato la CPU cliccare sul tasto Carica

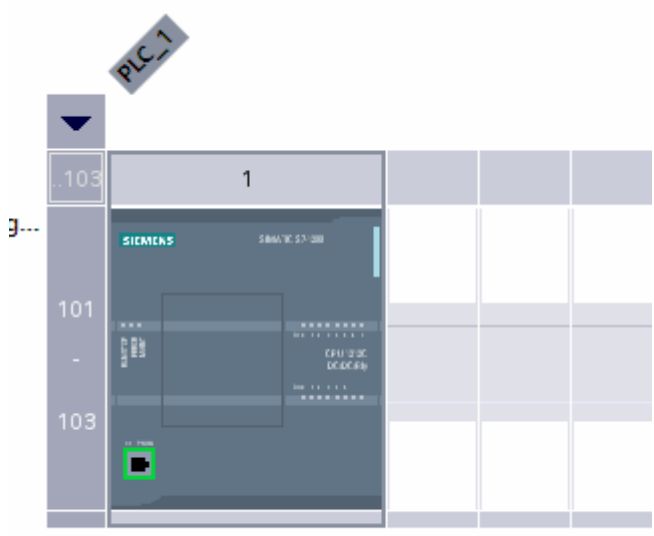

Alla CPU verrà assegnato di default il primo indirizzo libero a partire da 192.168.0.1

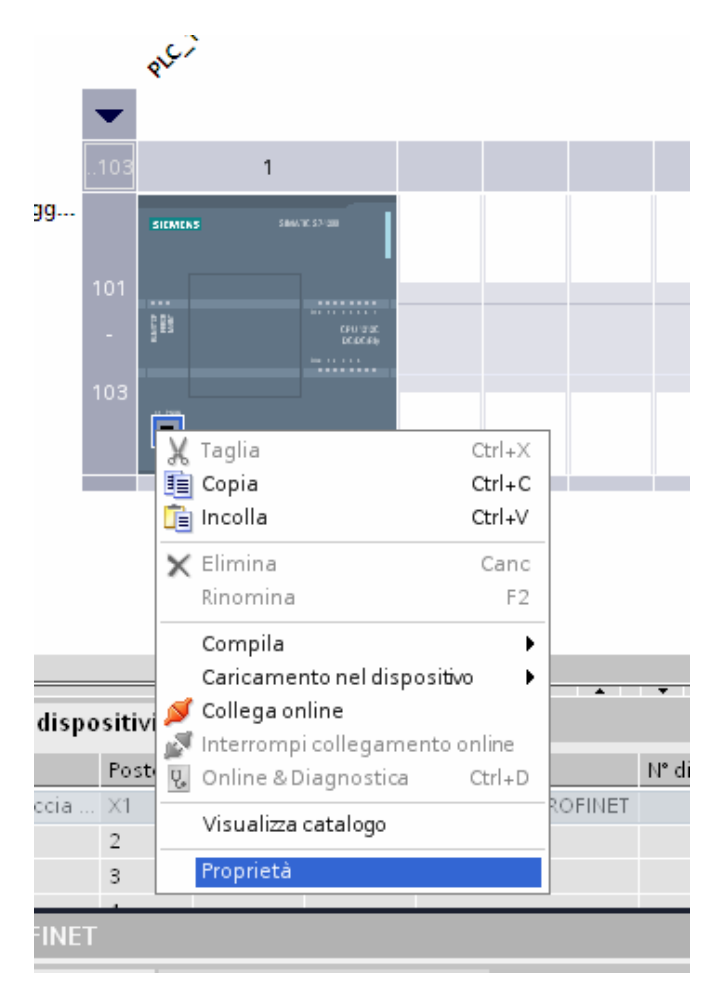

Per visualizzare l'indirizzo, cliccare con il tasto destro del mouse sull'icona del connettore PN e selezionare la voce proprietà

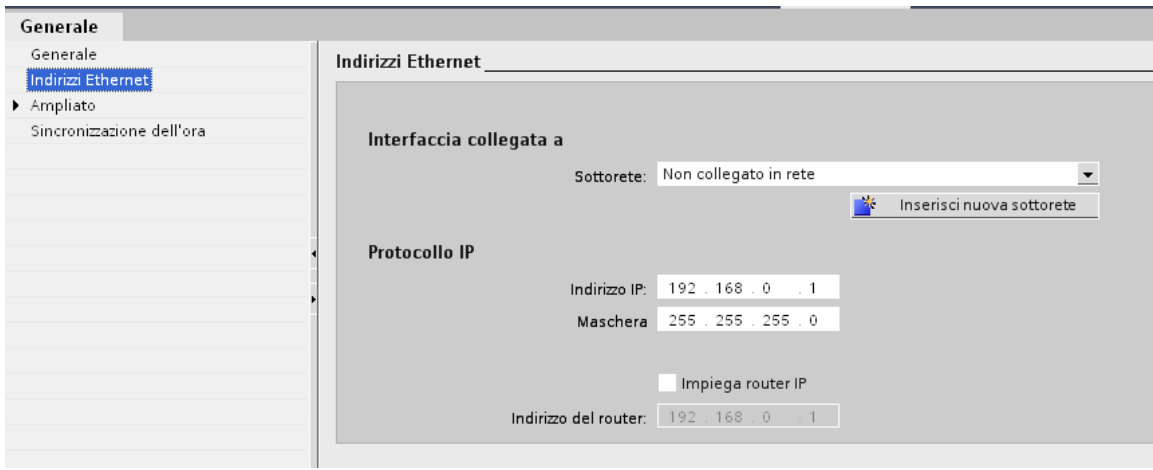

# Metodo 2:

Aggiungere un nuovo dispositivo selezionandolo in base al codice di ordinazione (MLFB)

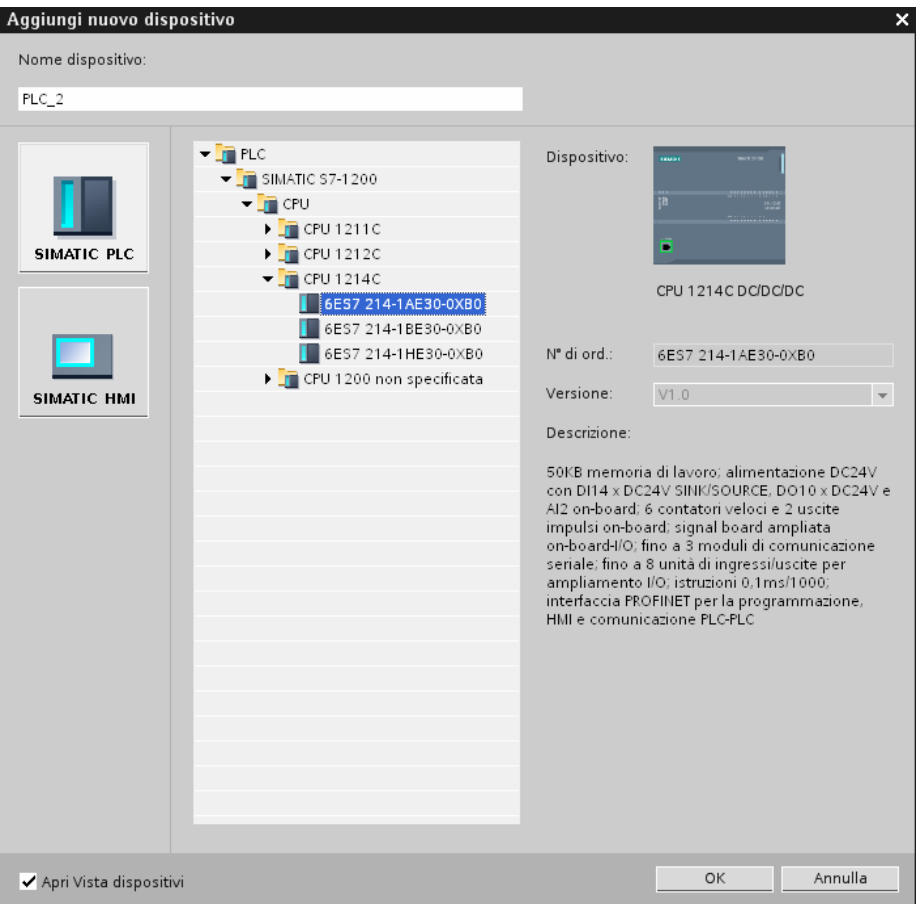

Selezionare l'icona del connettore PN e selezionare la voce proprietà, impostare l'indirizzo IP scelto

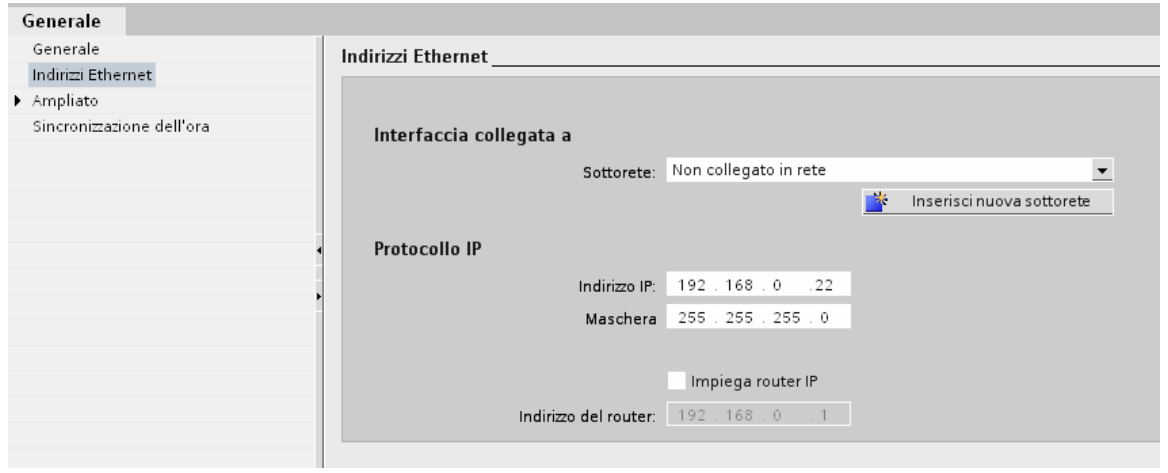

Nel ramo dei dispositivi aprire la cartella della CPU inserita e aprire il menù OnLine e diagnostica

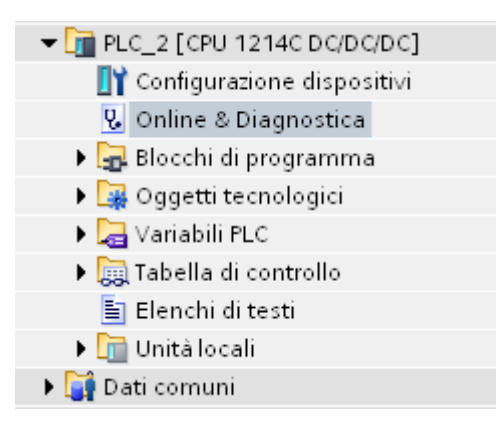

Inserire nella maschera l'indirizzo MAC del PLC, esso si trova sotto lo sportellino del PLC sopra la porta Ethernet.

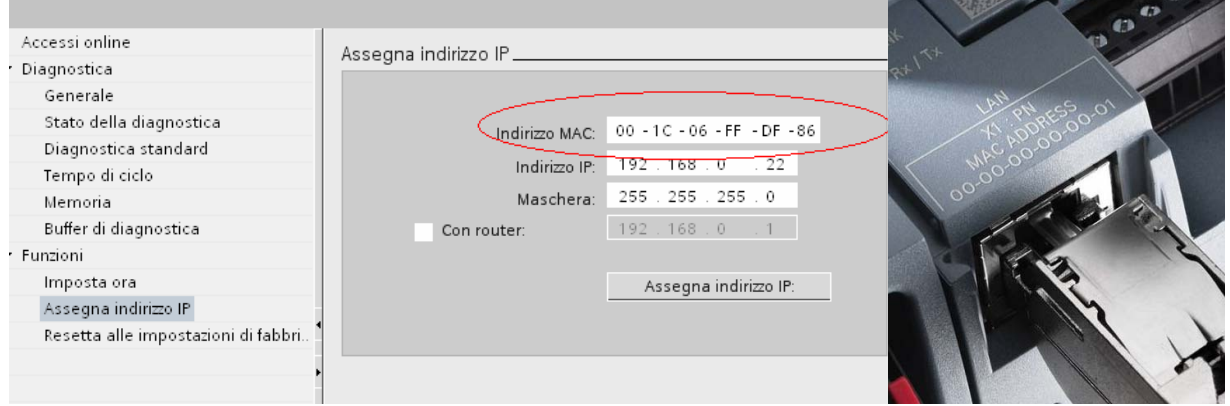

Confermare sul pulsante Assegna indirizzo IP.

Si possono verificare gli effettivi indirizzi IP assegnati ai PLC attraverso il menù Accessi Online del progetto, selezionare la scheda di rete del vostro PG/PC e fare Aggiorna nodi accessibili, compariranno tutti i PLC collegati alla rete.

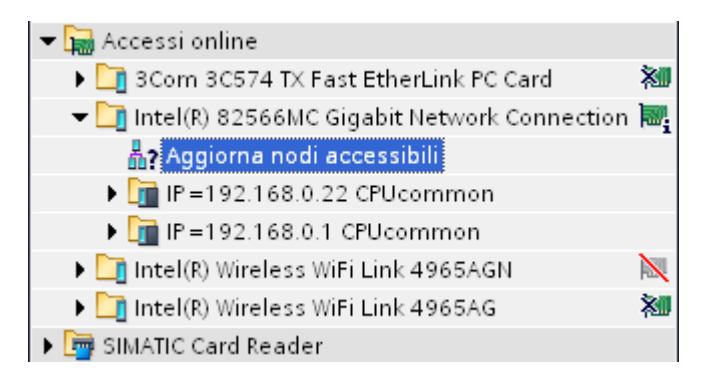

\_\_\_\_\_\_\_\_\_\_\_\_\_\_\_\_\_\_\_\_\_\_\_\_\_\_\_\_\_\_\_\_\_\_\_\_\_\_\_\_\_\_\_\_\_\_\_\_\_\_\_\_\_\_\_\_\_\_\_\_\_\_\_\_\_\_\_\_\_\_\_\_

*Le informazioni presenti in questa sezione del nostro sito hanno necessariamente carattere di informativa generale e potrebbero pertanto essere, a seconda delle circostanze, incomplete od inesatte. Siemens si riserva la facoltà di variarne in ogni momento, anche senza preavviso, la struttura ed i contenuti. Siemens non si assume alcuna responsabilità per le conseguenze dannose, dirette o indirette, che dovessero derivare dall'utilizzo o dalla impossibilità di utilizzo delle informazioni presenti in questa sezione del sito. Si raccomanda di fare riferimento alle informazioni aggiornate contenute nei manuali disponibili all'indirizzo www.siemens.it/customersupport*.